#### **Oracle® Database**

SQL Developer Installation Guide Release 1.1 B28240-03

May 2007

Provides information for installing the Oracle SQL Developer tool on Windows2000, Windows XP, Linux, and Mac OS X systems.

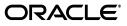

Oracle Database SQL Developer Installation Guide, Release 1.1

B28240-03

Copyright © 2005, 2007, Oracle. All rights reserved.

Primary Author: Chuck Murray

Contributors: Sharon Kennedy, Sue Harper, Kris Rice

The Programs (which include both the software and documentation) contain proprietary information; they are provided under a license agreement containing restrictions on use and disclosure and are also protected by copyright, patent, and other intellectual and industrial property laws. Reverse engineering, disassembly, or decompilation of the Programs, except to the extent required to obtain interoperability with other independently created software or as specified by law, is prohibited.

The information contained in this document is subject to change without notice. If you find any problems in the documentation, please report them to us in writing. This document is not warranted to be error-free. Except as may be expressly permitted in your license agreement for these Programs, no part of these Programs may be reproduced or transmitted in any form or by any means, electronic or mechanical, for any purpose.

If the Programs are delivered to the United States Government or anyone licensing or using the Programs on behalf of the United States Government, the following notice is applicable:

U.S. GOVERNMENT RIGHTS Programs, software, databases, and related documentation and technical data delivered to U.S. Government customers are "commercial computer software" or "commercial technical data" pursuant to the applicable Federal Acquisition Regulation and agency-specific supplemental regulations. As such, use, duplication, disclosure, modification, and adaptation of the Programs, including documentation and technical data, shall be subject to the licensing restrictions set forth in the applicable Oracle license agreement, and, to the extent applicable, the additional rights set forth in FAR 52.227-19, Commercial Computer Software--Restricted Rights (June 1987). Oracle USA, Inc., 500 Oracle Parkway, Redwood City, CA 94065.

The Programs are not intended for use in any nuclear, aviation, mass transit, medical, or other inherently dangerous applications. It shall be the licensee's responsibility to take all appropriate fail-safe, backup, redundancy and other measures to ensure the safe use of such applications if the Programs are used for such purposes, and we disclaim liability for any damages caused by such use of the Programs.

Oracle, JD Edwards, PeopleSoft, and Siebel are registered trademarks of Oracle Corporation and/or its affiliates. Other names may be trademarks of their respective owners.

The Programs may provide links to Web sites and access to content, products, and services from third parties. Oracle is not responsible for the availability of, or any content provided on, third-party Web sites. You bear all risks associated with the use of such content. If you choose to purchase any products or services from a third party, the relationship is directly between you and the third party. Oracle is not responsible for: (a) the quality of third-party products or services; or (b) fulfilling any of the terms of the agreement with the third party, including delivery of products or services and warranty obligations related to purchased products or services. Oracle is not responsible for any loss or damage of any sort that you may incur from dealing with any third party.

# Contents

| Preface                         | v    |
|---------------------------------|------|
| Audience                        | . v  |
| Documentation Accessibility     | . v  |
| Related Documents               | . vi |
| Conventions                     | . vi |
| Third-Party License Information | . vi |

# 1 Installing Oracle SQL Developer

| 1.1   | SQL Developer System Recommendations                              | 1-1  |
|-------|-------------------------------------------------------------------|------|
| 1.2   | Installing and Starting SQL Developer                             | 1-2  |
| 1.2.1 | Windows Systems with JDK1.5                                       | 1-3  |
| 1.2.2 | Linux and Mac OS X Systems, and Windows Systems without JDK 5.0   | 1-3  |
| 1.3   | Migrating User Settings from Release 1.0                          | 1-4  |
| 1.4   | Migrating Information from Previous Releases                      | 1-4  |
| 1.5   | Location of User-Related Information                              | 1-5  |
| 1.6   | Database Certification for SQL Developer (Oracle and Third-Party) | 1-6  |
| 1.7   | Advanced Security for JDBC Connection to the Database             | 1-7  |
| 1.8   | Finding SQL Developer Accessibility Information                   | 1-7  |
| 1.9   | Using a Screen Reader and Java Access Bridge with SQL Developer   | 1-7  |
| 1.9.1 | Configuring JAWS 3.70 and Access Bridge with SQL Developer        | 1-9  |
| 1.10  | Uninstalling SQL Developer                                        | 1-10 |
| 1.11  | SQL Developer Documentation                                       | 1-10 |
| 1.12  | Oracle on the Web                                                 | 1-10 |
|       |                                                                   |      |

## List of Tables

| Recommendations for Windows Systems                               | 1-1                                                                                               |
|-------------------------------------------------------------------|---------------------------------------------------------------------------------------------------|
|                                                                   |                                                                                                   |
| Recommendations for Mac OS X Systems                              |                                                                                                   |
| Default Locations for User-Related Information                    | 1-5                                                                                               |
| Oracle Database Certification for SQL Developer                   | 1-6                                                                                               |
| Non-Oracle (Third-Party) Database Certification for SQL Developer |                                                                                                   |
|                                                                   | Default Locations for User-Related Information<br>Oracle Database Certification for SQL Developer |

# Preface

This guide provides information for those installing the Oracle SQL Developer tool on Windows2000, Windows XP, Linux, and Mac OS X systems.

#### Audience

This guide is intended for those who need to install the Oracle SQL Developer tool.

### **Documentation Accessibility**

Our goal is to make Oracle products, services, and supporting documentation accessible, with good usability, to the disabled community. To that end, our documentation includes features that make information available to users of assistive technology. This documentation is available in HTML format, and contains markup to facilitate access by the disabled community. Accessibility standards will continue to evolve over time, and Oracle is actively engaged with other market-leading technology vendors to address technical obstacles so that our documentation can be accessible to all of our customers. For more information, visit the Oracle Accessibility Program Web site at

http://www.oracle.com/accessibility/

#### Accessibility of Code Examples in Documentation

Screen readers may not always correctly read the code examples in this document. The conventions for writing code require that closing braces should appear on an otherwise empty line; however, some screen readers may not always read a line of text that consists solely of a bracket or brace.

#### Accessibility of Links to External Web Sites in Documentation

This documentation may contain links to Web sites of other companies or organizations that Oracle does not own or control. Oracle neither evaluates nor makes any representations regarding the accessibility of these Web sites.

#### TTY Access to Oracle Support Services

Oracle provides dedicated Text Telephone (TTY) access to Oracle Support Services within the United States of America 24 hours a day, seven days a week. For TTY support, call 800.446.2398.

## **Related Documents**

For conceptual, usage, and reference information about Oracle SQL Developer, see the online help available when you are running SQL Developer.

Oracle error message documentation is only available in HTML. If you only have access to the Oracle Documentation CD, you can browse the error messages by range. Once you find the specific range, use your browser's "find in page" feature to locate the specific message. When connected to the Internet, you can search for a specific error message using the error message search feature of the Oracle online documentation.

Printed documentation is available for sale in the Oracle Store at

http://oraclestore.oracle.com/

To download free release notes, installation documentation, white papers, or other collateral, go to the Oracle Technology Network (OTN). You must register online before using OTN; registration is free and can be done at

http://www.oracle.com/technology/membership

If you already have a user name and password for OTN, then you can go directly to the documentation section of the OTN Web site at

http://www.oracle.com/technology/documentation

# Conventions

The following text conventions are used in this document:

| Convention | Meaning                                                                                                    |  |
|------------|----------------------------------------------------------------------------------------------------|--|
| boldface   | Boldface type indicates graphical user interface elements associated with an action, or terms defined in text or the glossary.         |  |
| italic     | Italic type indicates book titles, emphasis, or placeholder variables for which you supply particular values.                          |  |
| monospace  | Monospace type indicates commands within a paragraph, URLs, code in examples, text that appears on the screen, or text that you enter. |  |

# Third-Party License Information

Oracle SQL Developer contains third-party code. Oracle is required to provide the following notices. Note, however, that the Oracle program license that accompanied this product determines your right to use the Oracle program, including the third-party software, and the terms contained in the following notices do not change those rights.

#### Apache Regular Expression Package 2.0

Licensed under the Apache License, Version 2.0 (the "License"); you may not use this file except in compliance with the License. You may obtain a copy of the License at: http://www.apache.org/licenses/LICENSE-2.0

Unless required by applicable law or agreed to in writing, software distributed under the License is distributed on an "AS IS" BASIS, WITHOUT WARRANTIES OR CONDITIONS OF ANY KIND, either express or implied. See the License for the specific language governing permissions and limitations under the License.

#### Antlr v 2.7.3

http://www.antlr.org/rights.html

OracleAS TopLink uses Antlr for EJB QL parsing. Antlr (ANother Tool for Language Recognition), is a language tool that provides a framework for constructing recognizers, compilers, and translators from grammatical descriptions containing C++ or Java actions. The ANTLR parser and translator generator is fully in the public domain.

#### **JGoodies Looks and Forms**

Copyright © 2003 JGoodies Karsten Lentzsch. All rights reserved.

Redistribution and use in source and binary forms, with or without modification, are permitted provided that the following conditions are met:

- Redistributions of source code must retain the above copyright notice, this list of conditions and the following disclaimer.
- Redistributions in binary form must reproduce the above copyright notice, this list
  of conditions and the following disclaimer in the documentation and/or other
  materials provided with the distribution.
- Neither the name of JGoodies Karsten Lentzsch nor the names of its contributors may be used to endorse or promote products derived from this software without specific prior written permission.

THIS SOFTWARE IS PROVIDED BY THE COPYRIGHT HOLDERS AND CONTRIBUTORS "AS IS" AND ANY EXPRESS OR IMPLIED WARRANTIES, INCLUDING, BUT NOT LIMITED TO, THE IMPLIED WARRANTIES OF MERCHANTABILITY AND FITNESS FOR A PARTICULAR PURPOSE ARE DISCLAIMED. IN NO EVENT SHALL THE COPYRIGHT OWNER OR CONTRIBUTORS BE LIABLE FOR ANY DIRECT, INDIRECT, INCIDENTAL, SPECIAL, EXEMPLARY, OR CONSEQUENTIAL DAMAGES (INCLUDING, BUT NOT LIMITED TO, PROCUREMENT OF SUBSTITUTE GOODS OR SERVICES; LOSS OF USE, DATA, OR PROFITS; OR BUSINESS INTERRUPTION) HOWEVER CAUSED AND ON ANY THEORY OF LIABILITY, WHETHER IN CONTRACT, STRICT LIABILITY, OR TORT (INCLUDING NEGLIGENCE OR OTHERWISE) ARISING IN ANY WAY OUT OF THE USE OF THIS SOFTWARE, EVEN IF ADVISED OF THE POSSIBILITY OF SUCH DAMAGE.

1

# **Installing Oracle SQL Developer**

**Note:** This guide assumes that you plan to download the SQL Developer kit (.zip) file and install it as a freestanding tool.

If you plan to SQL Developer as part of the Oracle Database release 11 installation, see the Oracle Database installation documentation.

Please read the information in this chapter before you install Oracle SQL Developer. This chapter contains the following major sections:

- Section 1.1, "SQL Developer System Recommendations"
- Section 1.2, "Installing and Starting SQL Developer"
- Section 1.3, "Migrating User Settings from Release 1.0"
- Section 1.4, "Migrating Information from Previous Releases"
- Section 1.5, "Location of User-Related Information"
- Section 1.6, "Database Certification for SQL Developer (Oracle and Third-Party)"
- Section 1.7, "Advanced Security for JDBC Connection to the Database"
- Section 1.8, "Finding SQL Developer Accessibility Information"
- Section 1.9, "Using a Screen Reader and Java Access Bridge with SQL Developer"
- Section 1.10, "Uninstalling SQL Developer"
- Section 1.11, "SQL Developer Documentation"
- Section 1.12, "Oracle on the Web"

## 1.1 SQL Developer System Recommendations

This section describes the recommended minimum values for CPU, memory, display, disk storage, and other resources on the supported systems.

| Resource Recommended Minimum Value |                                |  |
|------------------------------------|--------------------------------|--|
| Tiesource                          |                                |  |
| Operating System                   | Windows 2000-Service Pack 4    |  |
|                                    | Windows XP-Service Pack 2      |  |
|                                    | Windows 2003 R2                |  |
| CPU Type and Speed                 | Pentium IV 2 GHz MHz or faster |  |

Table 1–1 Recommendations for Windows Systems

| Resource         | Recommended Minimum Value                                                                                                    |  |
|------------------|----------------------------------------------------------------------------------------------------|--|
| Memory           | 1 GB RAM                                                                                                    |  |
| Display          | 65536 colors, set to at least 1024 X 768 resolution                                                                                                    |  |
| Hard Drive Space | 42 MB if you already have JDK 1.5                                                                                                    |  |
|                  | 110 MB if you do not have JDK 1.5                                                                                                    |  |
| Java SDK         | JDK 5.0 Update 6 or later for Windows, available at:<br>http://www.javasoft.com (If you do not have this SDK<br>installed, you can use SQL Developer, but you must download<br>and install the kit for Windows systems with no Java SDK or<br>with a Sun Java SDK release lower than 5.0.) |  |

 Table 1–1 (Cont.) Recommendations for Windows Systems

Table 1–2 Recommendations for Linux Systems

| Resource           | Recommended Minimum Value                                                  |  |
|--------------------|----------------------------------------------------------------------------|--|
| Operating System   | Red Hat Enterprise Linux 3.0                                               |  |
|                    | Fedora Core 4                                                              |  |
| CPU Type and Speed | Pentium IV 2 GHz or faster                                                 |  |
| Memory             | 1 GB RAM                                                                   |  |
| Display            | 65536 colors, set to at least 1024 X 768 resolution                        |  |
| Hard Drive Space   | 110 MB                                                                     |  |
| Java SDK           | JDK 5.0 Update 6 or later for Linux, available at: http://www.javasoft.com |  |

Table 1–3 Recommendations for Mac OS X Systems

| Resource           | Recommended Minimum Value                                                                                               |  |
|--------------------|----------------------------------------------------------------------------------------------------|--|
| Operating System   | Apple Mac OS X Version 10.4.x                                                                                           |  |
| CPU Type and Speed | Dual 1.25 GHz G4/G5 (1 GHz G4 minimum)                                                                                  |  |
| Memory             | 1.5 GB RAM (1 GB minimum)                                                                                               |  |
| Display            | "Thousands" of colors                                                                                                   |  |
| Hard Drive Space   | 110 MB                                                                                                    |  |
| Java SDK           | <pre>Sun J2SE 1.5 release 1, available at:<br/>http://www.apple.com/support/downloads/java2se5<br/>Orelease1.html</pre> |  |

## 1.2 Installing and Starting SQL Developer

This section contains subsections with instructions for installing SQL Developer on all supported systems.

SQL Developer does not require an installer. To install SQL Developer, you will need an unzip tool. You can download a free, cross-platform unzip tool, Info-Zip, available at http://www.info-zip.org/.

**Important:** Do not install SQL Developer into any existing ORACLE\_ HOME. You will not be able to uninstall it using Oracle Universal Installer. **Important:** If you are using a *pre-release (Early Adopter)* version of SQL Developer, and if you want to be able to continue to use this pre-release version after installing the official release kit, you **must** unzip the official release kit into a different directory than the one used for the pre-release version.

For Windows systems, there are two kits: one for systems on which the Sun Java SDK release 1.5 is installed, and another for systems with no Java SDK or a Sun Java SDK release lower than 1.5. Be sure to download the appropriate kit.

Before you install SQL Developer, look at the remaining sections of this guide to see if you need to know or do anything else first.

The steps for installing SQL Developer depend on whether or not you will be using it on a Windows system that does not have the Sun Java SDK release 1.5 installed:

- For a Windows system with the Sun Java release 1.5 installed, follow the instructions in Section 1.2.1.
- For all other systems (Linux and Mac OS X systems, and Windows systems with no Java SDK or a Sun Java SDK release lower than 1.5 installed), follow the instructions in Section 1.2.2.

#### 1.2.1 Windows Systems with JDK1.5

To install and start SQL Developer on a Windows system on which the Sun Java SDK release 1.5 is installed, follow these steps:

 Unzip the SQL Developer kit into a folder (directory) of your choice (for example, C:\Program Files). This folder will be referred to as <sqldeveloper\_ install>.

Unzipping the SQL Developer kit causes a folder named sqldeveloper to be created under the <*sqldeveloper\_install*> folder (for example, C:\Program Files\sqldeveloper). It also causes many files and folders to be placed in and under that directory.

2. To start SQL Developer, go to <sqldeveloper\_install>\sqldeveloper, and double-click sqldeveloper.exe.

If you are asked to enter the full pathname for java.exe, click **Browse** and find java.exe. For example, the path might have a name similar to C:\Program Files\Java\jdk1.5.0\_06\bin\java.exe.

After SQL Developer starts, you can connect to any database by right-clicking the Connections node in the Connections Navigator and selecting **New Database Connection**. Alternatively, if you have any exported connections (see Section 1.4 or Section 1.10), you can import these connections and use them.

You can learn about SQL Developer by clicking **Help**, then **Table of Contents**, and reading the help topics under *SQL Developer Concepts and Usage*.

#### 1.2.2 Linux and Mac OS X Systems, and Windows Systems without JDK 5.0

SQL Developer requires that the Sun Java J2SE JDK 5.0 (Update 5 or later) be installed on the system. If you need to install this JDK, go to http://java.sun.com/j2se/1.5.0/download.jsp and click the link for downloading JDK 5.0 Update 6 (or the most recent available update). To install and start SQL Developer, follow these steps:

1. Unzip the SQL Developer kit into a directory (folder) of your choice. This directory location will be referred to as <sqldeveloper\_install>.

Unzipping the SQL Developer kit causes a directory named sqldeveloper to be created under the <*sqldeveloper\_install>* directory. It also causes many files and folders to be placed in and under that directory.

2. To start SQL Developer, go to the sqldeveloper directory under the <*sqldeveloper\_install>* directory, and do one of the following, as appropriate for your operating system:

On Linux and Mac OS X systems, run *sh* sqldeveloper.sh.

On Windows systems, double-click sqldeveloper.exe.

After SQL Developer starts, you can connect to any database by right-clicking the Connections node in the Connections Navigator and selecting **New Database Connection**. Alternatively, if you have any exported connections (see Section 1.4 or Section 1.10), you can import these connections and use them.

You can learn about SQL Developer by clicking **Help**, then **Table of Contents**, and reading the help topics under *SQL Developer Concepts and Usage*.

## 1.3 Migrating User Settings from Release 1.0

The first time you start SQL Developer after installing it or after adding any extensions, you are asked if you want to migrate your user settings from a previous release. (This occurs regardless of whether there was a previous release on your system.)

**Note:** Migration of user settings is supported only from SQL Developer Release 1.0 to Release 1.1. It is *not* supported for migration from a pre-release version of 1.1 to Release 1.1.

These settings refer to database connections, reports, and certain SQL Developer user preferences that you set in a previous version by clicking **Tools** and then **Preferences**. However, some user preferences are not saved, and you must re-specify these using the new release.

To migrate user settings from SQL Developer Release 1.0:

- 1. Unzip the Release 1.1 kit into an empty directory (folder). Do not delete or overwrite the directory into which you unzipped the Release 1.0 kit.
- **2.** When you start SQL Developer Release 1.1, click **Yes** when asked if you want to migrate settings from a previous release.
- **3.** In the dialog box that is displayed, do *not* accept the default location for the settings. Instead, specify the location of your Release 1.0 settings, which might be a folder whose path ends with sqldeveloper\jdev\system.

See also Section 1.4, "Migrating Information from Previous Releases".

#### **1.4 Migrating Information from Previous Releases**

If you have used a previous release of SQL Developer or a pre-release version of the current release, you may want to preserve database connections that you have been

using. To preserve database connections, save your existing database connections in an XML file. To save the connections, right-click the Connections node in the Connections Navigator and select **Export Connections**. After you complete the installation described in this guide, you can use those connections by right-clicking the Connections node in the Connections Navigator and selecting **Import Connections** 

If you want to use any user-defined reports or the SQL history from a previous version, see Section 1.5 for information about where these are located. If you want to use any user-defined reports or the SQL history from Release 1.0 with both Releases 1.0 and 1.1, you must save them before using Release 1.1, because Release 1.1 modifies the files to a format that is incompatible with Release 1.0.

SQL Developer preferences (specified by clicking Tools and then Preferences) from a pre-release version of the current release cannot currently be saved and reused; you must re-specify any desired preferences.

**Note:** If you want to uninstall your pre-release version of SQL Developer before installing this release, see Section 1.10, "Uninstalling SQL Developer".

## 1.5 Location of User-Related Information

SQL Developer stores user-related information in several places, with the specific location depending on the operating system and certain environment specifications. User-related information includes user-defined reports, user-defined snippets, SQL Worksheet history, and SQL Developer user preferences.

In most cases, your user-related information is stored outside the SQL Developer installation directory hierarchy, so that it is preserved if you delete that directory and install a new version. The exception to this is on Windows systems, where SQL Developer user preferences are stored under the installation directory. To preserve preferences on Windows systems when upgrading to a more recent version of the same SQL Developer release, but *not* to upgrade from Release 1.0 to 1.1, use the Check for Updates feature (click **Help**, then **Check for Updates**) to upgrade your system.

The user-related information is stored in or under the following location:

- On Windows systems: the HOME environment variable location, if defined; otherwise the SQLDEVELOPER\_USER\_DIR location, if defined; otherwise as indicated in the following table
- On Linux and Mac OS X systems: the SQLDEVELOPER\_USER\_DIR location, if defined; otherwise as indicated in the following table

The following table shows the typical default locations (under a directory or in a file) for specific types of resources on different operating systems. (Note the period in the name of any directory or folder named .sqldeveloper.)

| Resource Type         | Windows Systems                                                                      | Linux or Mac OS X Systems        |
|-----------------------|--------------------------------------------------------------------------------------|----------------------------------|
| User-defined reports  | C:\Documents and<br>Settings\< <i>user-name</i> >\.sqldeveloper\<br>UserReports.xml  | ~/.sqldeveloper/UserReports.xml  |
| User-defined snippets | C:\Documents and<br>Settings\< <i>user-name</i> >\.sqldeveloper\<br>UserSnippets.xml | ~/.sqldeveloper/UserSnippets.xml |

Table 1–4 Default Locations for User-Related Information

| Resource Type                               | Windows Systems                                                                         | Linux or Mac OS X Systems |
|---------------------------------------------|-----------------------------------------------------------------------------------------|---------------------------|
| SQL history                                 | C:\Documents and<br>Settings\< <i>user-name</i> >\.sqldeveloper\<br>SqlHistory.xml      | ~/.sqldeveloper/system/   |
| SQL Worksheet<br>archive files <sup>1</sup> | C:\Documents and<br>Settings\< <i>user-name</i> >\.sqldeveloper\<br>tmp\                | ~/.sqldeveloper/tmp/      |
| SQL Developer<br>user preferences           | <sqldeveloper_<br>install&gt;\sqldeveloper\sqldeveloper\s<br/>ystem\</sqldeveloper_<br> | ~/.sqldeveloper/system/   |

Table 1–4 (Cont.) Default Locations for User-Related Information

SQL Worksheet archive files contain SQL statements that you have entered. These files begin with *sqldev* and then have a random number (for example, sqldev14356.sql). If you close SQL Developer with a SQL Worksheet open that contains statements, you will be prompted to save these files.

To specify a non-default SQLDEVELOPER\_USER\_DIR location, do either of the following:

- Set the SQLDEVELOPER\_USER\_DIR environment variable to specify another directory path.
- Edit the <sqldeveloper\_ install>\sqldeveloper\sqldeveloper\bin\sqldeveloper.conf file and substitute the desired directory path for SQLDEVELOPER\_USER\_DIR in the following line:

SetUserHomeVariable SQLDEVELOPER\_USER\_DIR

If you want to prevent other users from accessing your user-specific SQL Developer information, you must ensure that the appropriate permissions are set on the directory where that information is stored or on a directory above it in the path hierarchy. For example, on a Windows system you may want to ensure that the sqldeveloper folder and the <user-name>\.sqldeveloper folder under Documents and Settings are not shareable; and on a Linux or Mac OS X system you may want to ensure that the ~/.sqldeveloper directory is not world-readable.

## 1.6 Database Certification for SQL Developer (Oracle and Third-Party)

This section describes Oracle and non-Oracle (third-party) databases that are certified for use with SQL Developer.

Table 1–5 lists the Oracle database certifications.

| Product                         | Releases                             |  |
|---------------------------------|--------------------------------------|--|
| Oracle Database                 | Oracle9 <i>i</i> (9.2.0.1 and later) |  |
|                                 | Oracle10g                            |  |
| Oracle Database Express Edition | Oracle10g                            |  |

Table 1–5 Oracle Database Certification for SQL Developer

SQL Developer can be used to view metadata and data of several non-Oracle (third-party) databases. Table 1–6 lists the third-party database certifications.

| Database                | Releases        | Notes                                                                                              |
|-------------------------|-----------------|----------------------------------------------------------------------------------------------------|
| Microsoft Access        | Access 97       | For any Access release: no JDBC driver needed, but you                                             |
|                         | Access 2000     | must ensure read access to system tables in the .mdb file.                                         |
|                         | Access 2003     |                                                                                                    |
| Microsoft SQL<br>Server | SQL Server 7    | available from sourceforge.net.                                                                    |
|                         | SQL Server 2000 |                                                                                                    |
|                         | SQL Server 2005 |                                                                                                    |
| MySQL                   | MySQL 3.x       | For any MySQL release: JDBC driver required. For                                                   |
|                         | MySQL 4.x       | MySQL 5.x: mysql-connector-java-5.0.4-bin.jar, which is included in mysql-connector-java-5.0.4.zip |
|                         | MySQL 5.x       | netudeu netujogi connector juvu otoritzip                                                          |

Table 1–6 Non-Oracle (Third-Party) Database Certification for SQL Developer

For information about creating and using connections to third-party databases, see the information about database connections in the SQL Developer online help or *Oracle Database SQL Developer User's Guide*.

## 1.7 Advanced Security for JDBC Connection to the Database

You are encouraged to use Oracle Advanced Security to secure a JDBC connection to the database. Both the JDBC OCI and the JDBC Thin drivers support at least some of the Oracle Advanced Security features. If you are using the OCI driver, you can set relevant parameters in the same way that you would in any Oracle client setting. The JDBC Thin driver supports the Oracle Advanced Security features through a set of Java classes included with the JDBC classes in a Java Archive (JAR) file and supports security parameter settings through Java properties objects.

For more information about using Oracle Advanced Security, see *Oracle Database JDBC Developer's Guide and Reference*.

#### 1.8 Finding SQL Developer Accessibility Information

For the latest configuration information or for information on addressing accessibility and assistive technology issues, see the Oracle Accessibility FAQ at <a href="http://www.oracle.com/accessibility/faq.html">http://www.oracle.com/accessibility/faq.html</a>.

Also, check the SQL Developer release notes (readme.txt file) to see if there are any currently known issues regarding accessibility.

#### 1.9 Using a Screen Reader and Java Access Bridge with SQL Developer

To make the best use of our accessibility features, Oracle Corporation recommends the following minimum technology stack:

- Windows 2000 or Windows XP
- Java Sun J2SE 1.5.0\_05
- Sun Java Access Bridge 1.1 or higher
- JAWS 3.70.87, or 5.10 or higher

Follow these steps to set up a screen reader and Java Access Bridge. If you are using JAWS 3.70.87, see the additional configuration information provided after the procedure.

- **1.** Install the screen reader, if it is not already installed. (See the documentation for your screen reader for more information about installation.)
- 2. Install SQL Developer.
- 3. Download Java Access Bridge for Windows version 1.1. The file you will download is accessbridge-1\_1.zip. It is available from http://java.sun.com/products/accessbridge. (See the Java Access Bridge documentation available from this Web site for more information about installation and the Java Access Bridge.)
- 4. After downloading the file, extract (unzip) the contents to a folder, for example, accessbridge\_home.
- 5. Install Java Access Bridge by running Install.exe from the <accessbridge\_ home>\installer folder.

The installer first checks the SDK version for compatibility, then the Available Java virtual machines dialog displays.

**6.** Click **Search disks**. Then select to search only the drive that contains the SQL Developer build and the SDK version in the program files directory (if it exists).

The search process can take a long time on a large disk with many instances of SDK or SQL Developer, or when searching multiple disks. However, unless you complete an exhaustive search of your disk, Access Bridge will not be optimally configured, and will not be correctly installed to all of the Java VMs on your system. After selecting the disk to search, click **Search**.

- **7.** Confirm that you want to install the Java Access Bridge into each of the Java virtual machines displayed in the dialog, by clicking **Install in All**.
- 8. Click OK when you see the *Installation Completed* message.
- 9. Confirm that the following files have been installed in the Winnt\System32 directory (or the equivalent Windows 2000 or XP directory), or copy them from <accessbridge\_home>\installer\installerFiles because they must be in the system path in order to work with SQL Developer:

```
JavaAccessBridge.dll
JAWTAccessBridge.dll
WindowsAccessBridge.dll
```

Note that the system directory is required in the PATH system variable.

10. Confirm that the following files have been installed in the <sqldeveloper\_ install>\jdk\jre\lib\ext directory, or copy them from <accessbridge\_ home>\installer\installerFiles:

```
access-bridge.jar
jaccess-1_3.jar
jaccess-1_4.jar
JavaAccessBridge.dll
JAWTAccessBridge.dll
WindowsAccessBridge.dll
```

11. Confirm that the file accessibility.properties has been installed in the <sqldeveloper\_install>\jdk\jre\lib\ext directory, or copy it from <accessbridge\_home>\installer\installerFiles. Confirm that the file accessibility.properties includes the following lines:

assistive\_technologies=com.sun.java.accessibility.AccessBridge AWT.EventQueueClass=com.sun.java.accessibility.util.EventQueueMonitor AWT.assistive\_technologies=com.sun.java.accessibility.AccessBridge

12. Only if you are using JAWS version 3.7, do the following: modify the file sqldeveloper.conf located in the folder <sqldeveloper\_ install>\sqldeveloper\bin to uncomment the AddVMOption line, as shown in the following:

```
# Prepend patches to the bootclasspath. Currently, rtpatch.jar contains a
# patch that fixes the javax.swing.JTree accessibility problems.
# Uncomment the line below if you need to run SQL DeveloperSQL Developer under
JAWS.
#
```

```
AddVMOption -Xbootclasspath/p:../../jdk/jre/lib/patches/rtpatch.jar
```

- **13.** Start your screen reader.
- 14. Start SQL Developer.

These steps assume you are running Windows and using a Windows-based screen reader. A console window that contains error information (if any) will open first and then the main SQL Developer window will appear, once SQL Developer has started. Any messages that appear will not affect the functionality of SQL Developer.

#### 1.9.1 Configuring JAWS 3.70 and Access Bridge with SQL Developer

The following combinations of Access Bridge file versions are necessary to achieve optimal functionality with JAWS 3.70, since this version of the screen reader uses older Java technology than is used in SQL Developer. There are two stacks of software technology listed below for those who want to use either version 1.0.3 or 1.0.4 of the Access Bridge. Also required in the system32 directory is a copy of the latest version of the Access Bridge jar file.

#### Access Bridge v. 1.0.3 Configuration for SQL Developer

Place the following files in the <sqldeveloper\_install>\jdk\jre\lib\ext directory:

access-bridge.jar size: 27295 version: access-bridge-1.0.4 JAWTAccessBridge.dll size: 28672 version: AccessBridge-1.0.3 jaccess-1\_3.jar size: 43584 version: AccessBridge-1.0.3 jaccess-1\_4.jar size: 46597 version: AccessBridge-1.0.3 JavaAccessBridge.dll size: 139264 version: AccessBridge-1.0.3 WindowsAccessBridge.dll size: 77824 version: AccessBridge-1.0.3

Place the following file in the <sqldeveloper\_install>\jdk\jre\lib directory:

accessibility.properties size: 353 version: AccessBridge-1.0.3

Place the following files in the Windows system32 directory:

JavaAccessBridge.dll size: 155648 version: AccessBridge\_1\_1\_GA WindowsAccessBridge.dll size: 77824 version: AccessBridge-1.0.3 JAWTAccessBridge.dll size: 28672 version: AccessBridge-1.0.3

#### Access Bridge v. 1.0.4 Configuration for SQL Developer

Place the following files in the <sqldeveloper\_install>\jdk\jre\lib\ext directory:

access-bridge.jar size: 27295 version: access-bridge-1.0.4 JAWTAccessBridge.dll size: 32768 version: AccessBridge-1.0.4 jaccess-1\_4.jar size: 46573 version: AccessBridge-1.0.4 JavaAccessBridge.dll size: 139264 version: AccessBridge-1.0.4 WindowsAccessBridge.dll size: 77824 version: AccessBridge-1.0.4

Place the following file in the <sqldeveloper\_install>\jdk\jre\lib directory:

accessibility.properties size: 153 version: AccessBridge-1.0.4

Place the following files in the Windows system32 directory:

JavaAccessBridge.dll size: 155648 version: AccessBridge\_1\_1\_GA WindowsAccessBridge.dll size: 77824 version: AccessBridge-1.0.3 JAWTAccessBridge.dll size: 28672 version: AccessBridge-1.0.3

## 1.10 Uninstalling SQL Developer

Before you uninstall SQL Developer, if you plan to install SQL Developer (the same or an updated version) later, you may want to save your existing database connections; and if so, see Section 1.4 before uninstalling.

To uninstall SQL Developer, remove the entire SQL Developer installation directory (that is, the directory named sqldeveloper and all directories and files under it in the hierarchy).

If you also want to remove all user-specific SQL Developer information, you should also delete the directory under which that information is stored (that is, the SQL Developer user information directory). For the location of this directory, see Section 1.5.

If you have created a shortcut for SQL Developer, and if you do not plan to install SQL Developer into the same location again, you should remove that shortcut or modify the shortcut properties to reflect the new location.

## 1.11 SQL Developer Documentation

SQL Developer provides user documentation in the *Oracle Database SQL Developer User's Guide* and in the online help. To see the help, click the **Help** menu, or click the **Help** button or press the F1 key in relevant contexts while you are using SQL Developer.

As a convenience, the SQL Developer online help topics are also available in a single PDF file, which you can download separately from the SQL Developer kit.

#### 1.12 Oracle on the Web

Oracle provides a number of resources on the Web. These are some sites you may find helpful:

- SQL Developer home page (OTN): http://www.oracle.com/technology/products/database/sql\_ developer/
- SQL Developer discussion forum (OTN): http://forums.oracle.com/forums/forum.jspa?forumID=260
- Oracle Technology Network (OTN): http://www.oracle.com/technology/
- PL/SQL page on OTN: http://www.oracle.com/technology/tech/pl\_sql/

- Oracle Accessibility site: http://www.oracle.com/accessibility/
- Oracle Corporate site: http://www.oracle.com/